# Scarlett Solo Studio **ユーザーガイド**

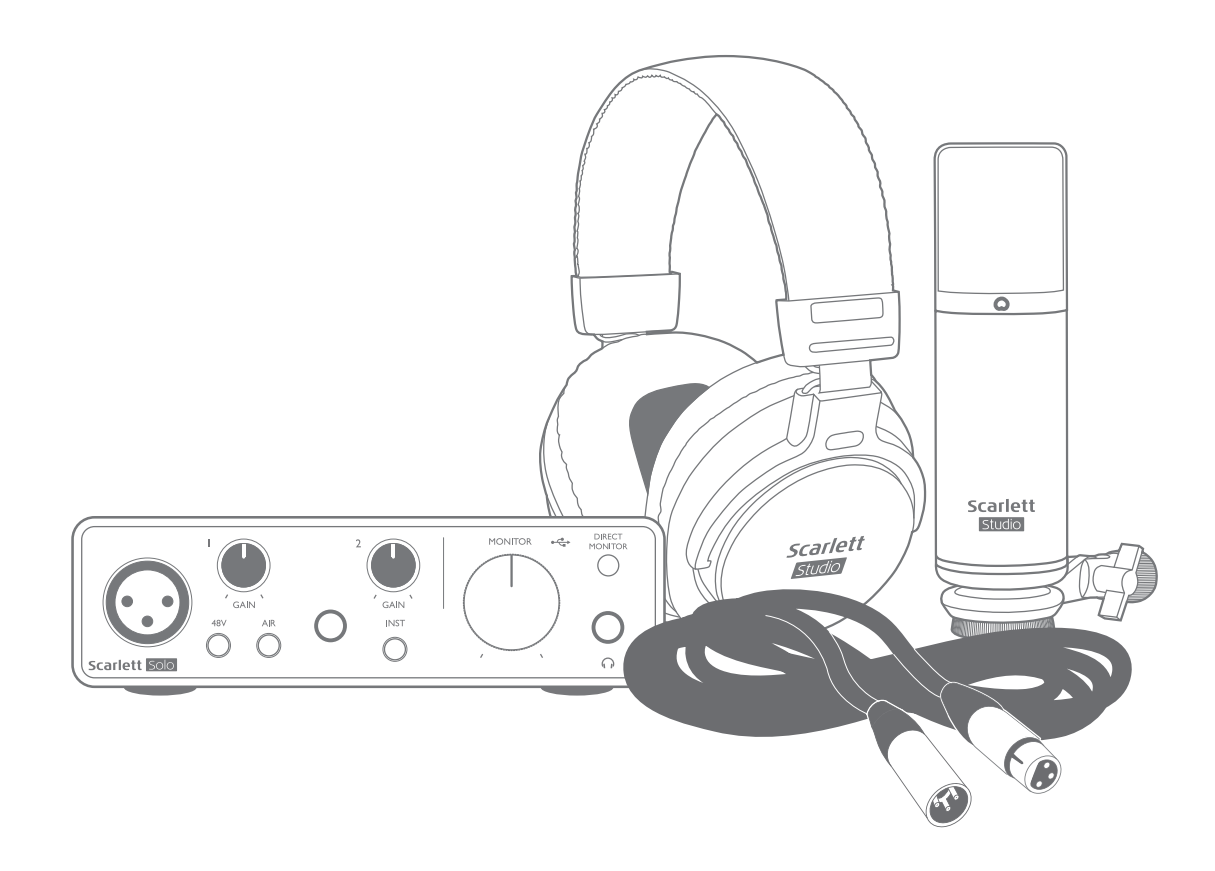

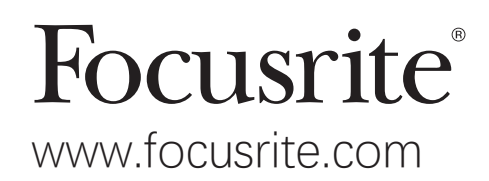

# **目次**

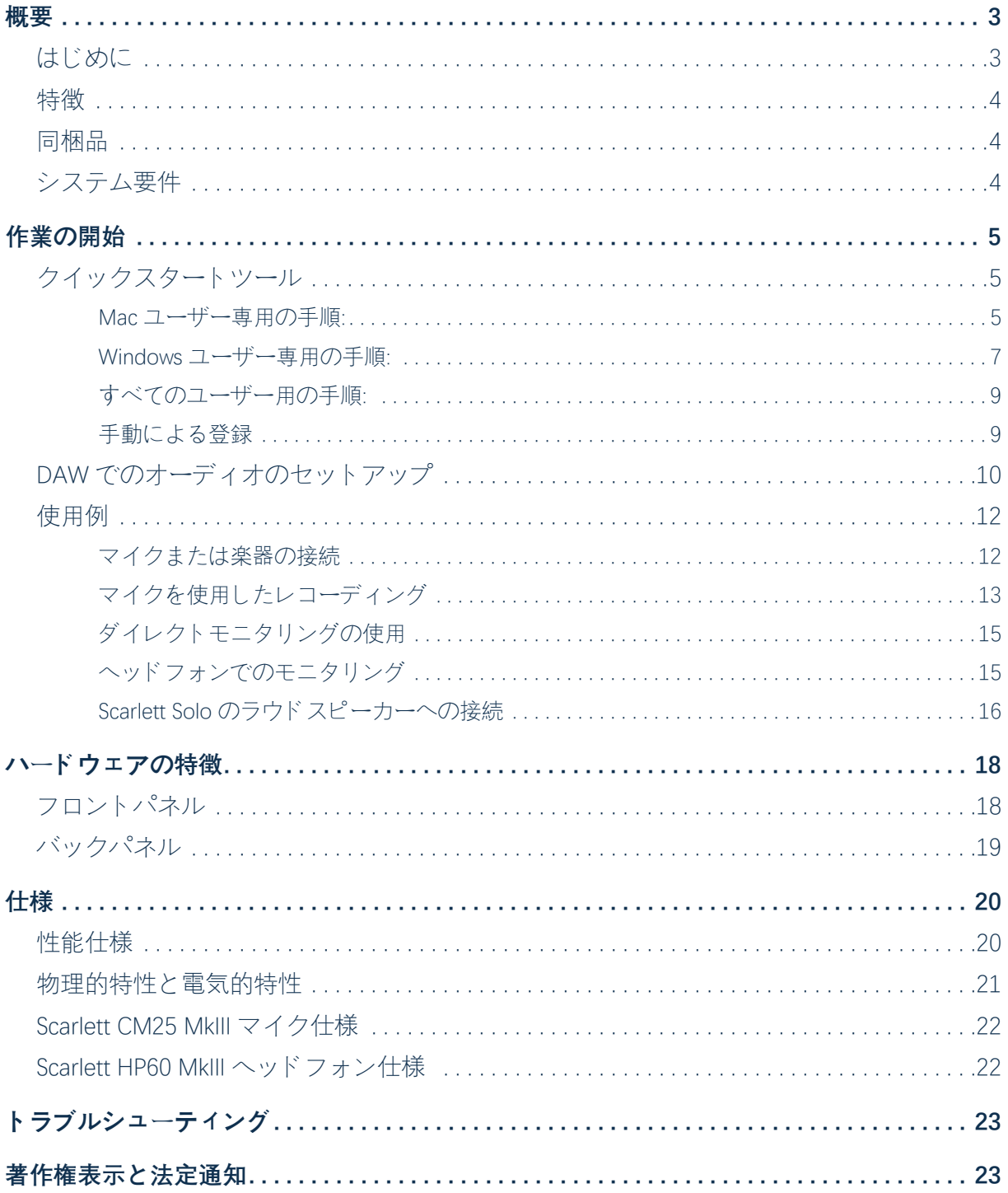

<span id="page-2-0"></span>**概要**

### **はじめに**

この度は、第三世代 Scarlett Solo Studio をお買い上げいただき、ありがとうございます。本製 品は、Focusrite プロフェッショナル用オーディオインターフェイス製品の一つで、高品質の Focusrite アナログプリアンプが内蔵されています。高品質の音声をお使いのコンピューターへ入 出力ルーティングするシンプルでコンパクト、かつ完全なソリューションで、マイクからの音声 を録音したり、楽器の音を直接録音することができます。

この第三世代シリーズの Scarlett インターフェイスの開発においては、ユーザーがレコーディング で最大限の力を発揮できるように、性能と機能の両方にさらなる改良を加えました。本装置全体 のオーディオ仕様をアップグレードしてダイナミックレンジを拡大し、ノイズや歪みをさらに低 減し、マイクプリアンプの入力レベルを向上しました。また、重要な強化点は、Focusrite の AIR 機能を搭載したことです。AIR を使用すると、プリアンプの周波数特性を各チャネルで個々に選択 して微修正し、伝統的なトランスフォーマーベース ISA マイクプリアンプの音波特性をモデリン グできます。音質の良いマイクで録音すると、ボーカルや多くの音響機器で最も必要とされる重 要な中高周波数帯域 (中高音域) の透明性と明瞭性が向上します。

また、ギターやベースは楽器専用入力に接続できます。この入力は、ヘッドルームが高いため、 歪みやクリッピングのない録音が可能です。Solo の両方の入力は、ゲイン Halo メーターを備えて いるため、簡単に入力レベルを設定できます。Solo は現在、バランス出力を備えています。つま り、バランス出力を使用してモニターやアンプに接続すると、ハムや干渉から音声を保護するこ とができます。

第三世代 Scarlett インターフェイスは、macOS ではクラスコンプライアントです。つまり、接続 するだけですぐに使用でき、Mac ユーザーの方であればドライバーをインストールする必要はあ りません。

このユーザーガイドでは、本製品の操作上の特徴を十分にご理解いただくために、ハードウェア について詳細に説明しています。弊社では、コンピューターベースレコーディングの初心者の方 だけでなく、熟練者の方も、時間をとって本ユーザーガイドをご一読いただくよう推奨してい ます。そうすることで、Scarlett Solo および付属のソフトウェアのすべての機能を完全に把握す ることができます。本ユーザーガイドの主なセクションに必要な情報が掲載されていない場合に は、<https://support.focusrite.com/>をご覧ください。本サイトには、広範囲にわたって集められた一 般的なテクニカルサポートのお問い合わせに対する回答が掲載されています。

#### <span id="page-3-0"></span>**特徴**

Scarlett Solo Studio は、Scarlett Solo オーディオインターフェイス、スタジオ品質を実現する Scarlett CM25 MkIII コンデンサーマイク、基準品質レベルの Scarlett HP60 MkIII ヘッドフォン、およびレコ ーディング作業をできるだけ早く開始するために必要なすべてのソフトウェアにより構成されて います。

Scarlett Solo ハードウェアインターフェイスは、Scarlett Solo Studio システムの重要なコンポーネン トです。このインターフェイスは、CM25 MkIII (またはその他の) マイク、楽器、またはラインレベ ルの音声信号を Mac OS または Windows が稼動しているコンピューターに接続するための手段を 備えています。Soloの物理入力に印加された信号は、USB 接続を介して最大 24 ビット、192 kHz の解像度で、レコーディングソフトウェアにルーティングできます。同様に、レコーディングソ フトウェアのモニター出力または録音された出力は、Solo の物理出力部に送られます。(注記: オ ーディオレコーディングソフトウェアは、しばしば「デジタルオーディオワークステーション」 または「DAW」と呼ばれます。このため、本書全体を通して「DAW」という用語を使用していま す。)Solo の出力部は、HP60 MkIII ヘッドフォンに接続できます。または、必要に応じて、アンプ やスピーカー、パワードモニター、アナログミキサーまたはその他の使用したいアナログオーデ ィオ機器に接続することができます。

これにより、コンピューター内に既に用意されている「ネイティブ」サウンドとともに (またはそ の代わりに) 実際の楽器を Ableton Live Lite や ProTools | First (またはお使いの他の DAW) に録音でき ます。Solo のダイレクトモニタリング機能を使用することで、コンピューターのレイテンシーの 影響を受けることなく演奏中の音源をリアルタイムで聴くことができます。

#### **同梱品**

Scarlett Solo Studio は、以下のコンポーネントにより構成されています。

- Scarlett Solo (第三世代) オーディオインターフェイス
- Scarlett CM25 MkIII コンデンサーマイクおよびマイククリップ
- Scarlett HP60 MkIII ヘッドフォン
- 赤色の XLR マイクケーブル (3 m)
- USB ケーブル、Type 'A' ~ Type 'C'
- スタートガイド (梱包箱のふたの内側に記載)
- 重要な安全情報

#### **システム要件**

お使いのコンピューターのオペレーティングシステム (OS) が、Scarlett Solo に対応しているかを確 認する最も簡単は方法は、弊社サイト <https://customer.focusrite.com/downloads/os>に掲載されてい るオンライン OS チェッカーを使用することです。時間の経過に伴い、OS の新バージョンがリリ ースされるため、弊社の <https://support.focusrite.com/hc/en-gb>サイトを検索することで、継続的 に互換性情報の更新の有無を確認することができます。

## <span id="page-4-0"></span>**作業の開始**

Scarlett インターフェイスの第三世代には、Scarlett クイックスタートツールを使用した新しい、よ り迅速な起動方法が導入されています。必要な操作は、Scarlett Solo をお使いのコンピューターに 接続するだけです。接続されると、お使いの PC または Mac にデバイスが認識され、クイックス タートツールにより、操作方法の案内が表示されます。

**重要:** Scarlett Solo には、USB 2.0 Type C ポートが 1 つ搭載 (リヤパネル上) されて います。付属の USB ケーブルを使用してこのポートとコンピューターを接続しま す。Scarlett Solo は、USB 2.0 デバイスです。このため、その USB を接続するには、お 使いのコンピューターに USB 2.0+ に対応したポートが必要です。 この USB 接続を介して、Scarlett Solo にコンピューターから電力が供給されるため、別 途電源をご用意いただく必要はありません。ただし、ノート型パソコンを使用する場 合には、AC アダプターを使用してそのノート型パソコンに電力を供給することを推奨 します。AC アダプターを使用しない場合、バッテリの電池の消耗がノート型パソコン のみに電源供給する場合よりも早くなくなります。

コンピューターは、最初は Scarlett をマスストレージデバイス (MSD) として取扱います。このた め、最初の接続時には Scarlett は、「MSD モード」になります。

## **クイックスタートツール**

弊社は、Scarlett Solo の登録手続きをできる限り簡単なものにするために尽力しています。その手 順は見ればすぐ分かるように設計されていますが、PC または Mac 上の表示ををご確認いただける ように各ステップを以下に記載します。

#### **Mac ユーザー専用の手順:**

お使いの Mac に Scarlett Solo を接続すると、デスクトップに Scarlett アイコンが表示されます。

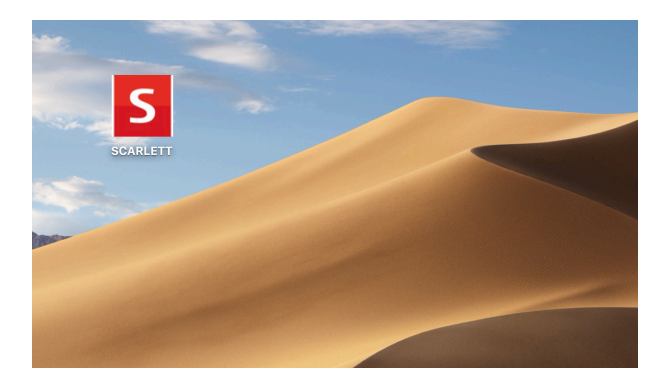

そのアイコンをダブルクリックして、以下に示す Finder ウィンドウを開きます。

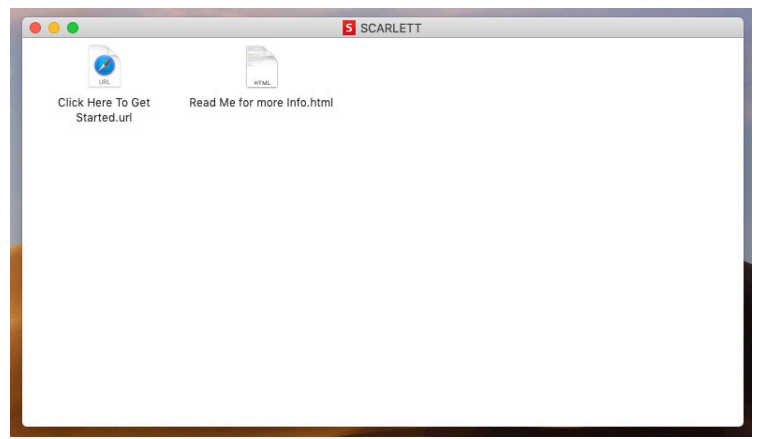

"Click Here to Get Started.url" アイコンをダブルクリックします。これを行うと、Focusrite の Web サ イトにリダイレクトされます。このサイトで、デバイスの登録を行うことを推奨します。

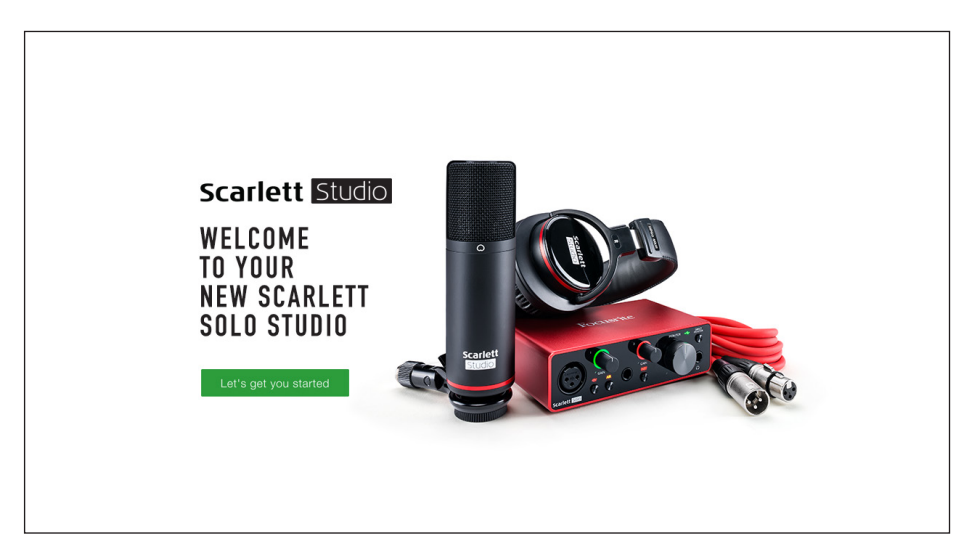

"Let's get you started" をクリックします。部分的にあらかじめ自動入力されたフォームが表示され ます。フォームを送信すると、ダウンロードサイトに直接移動して Scarlett 用のソフトウェアを取 得するか、または手順に従ってセットアップを行うかを選択するように促すオプションが表示さ れます。Focusrite Control ソフトウェアをインストールして、インターフェイスのセットアップお よび設定を完了すると、Scarlett は MSD モードから切り替わり、お使いのコンピューターに接続 しても、マスストレージデバイスとして表示されなくなります。

お使いの OS で、コンピューターのデフォルトのオーディオ入出力が自動的に Scarlett Solo に切り 替わります。これを確認するには、**System Preferences > Sound** に移動し、入出力が **Scarlett Solo** に設定されていることを確認します。Mac のセットアップオプションに関する詳細について は、**Applications > Utilities > Audio MIDI Setup** の順に選択して表示し、参照してく ださい。

#### <span id="page-6-0"></span>**Windows ユーザー専用の手順:**

お使いの PC に Scarlett Solo を接続すると、デスクトップに Scarlett アイコンが表示されます。

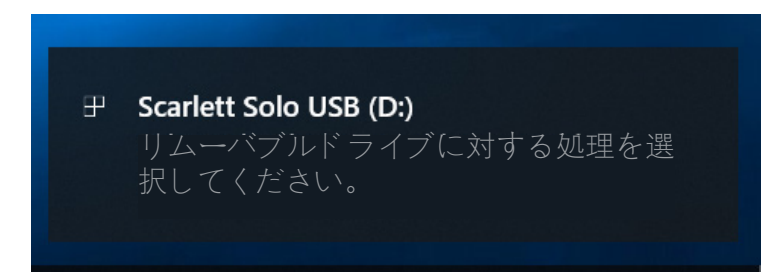

(お使いの PC への他のデバイスの接続状況によっては、ドライブの文字が D 以外である場合があ ります)

ポップアップメッセージをダブルクリックして、以下に示すダイアログボックスを開きます。

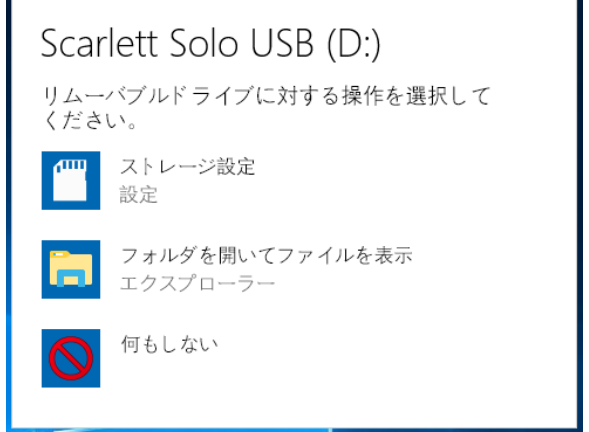

"Open folder to view files" をダブルクリックします。これを行うと、以下のような Explorer ウィン ドウが開きます。

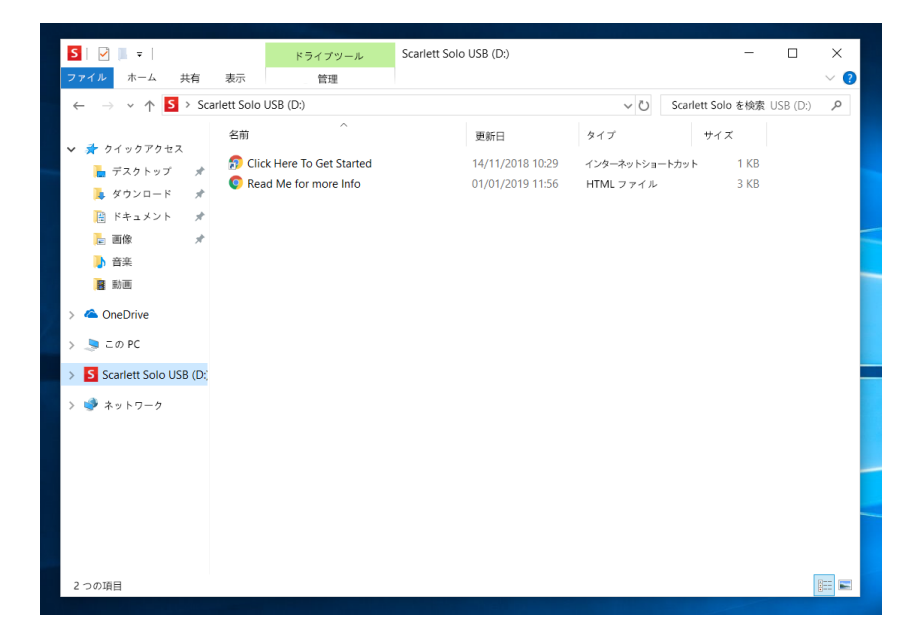

"Click Here to Get Started" をダブルクリックします。これを行うと、Focusrite の Web サイトにリダ イレクトされます。このサイトで、デバイスの登録を行うことを推奨します。

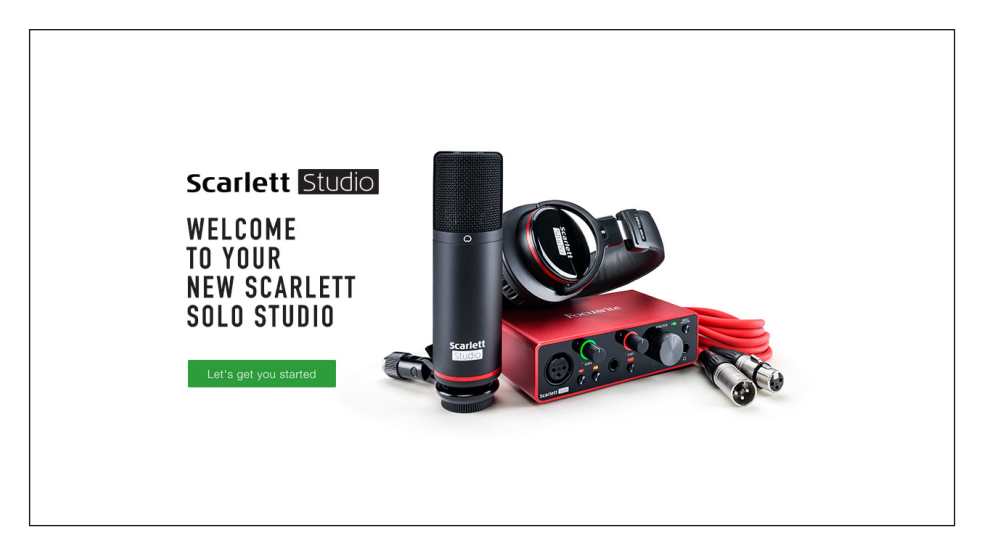

"Let's get you started" をクリックします。部分的にあらかじめ自動入力されたフォームが表示され ます。フォームを送信すると、そのままダウンロードサイトに移動して Scarlett 用のソフトウェア を取得するか、手順に従ってセットアップを行うかを選択するように促すオプションが表示され ます。Focusrite Control ソフトウェアをインストールして、インターフェイスのセットアップおよ び設定を完了すると、Scarlett は MSD モードから切り替わり、お使いのコンピューターに接続し ても、マスストレージデバイスとして表示されなくなります。

お使いの OS で、コンピューターのデフォルトのオーディオ入出力が Scarlett Solo に自動的に 切り替わります。これを確認するには、タスクバーの Sound アイコンを右クリックし、**Sound Settings** を選択して、Scarlett を入出力デバイスとして設定します。

#### <span id="page-8-0"></span>**すべてのユーザー用の手順:**

2 つ目のファイル "More Info & FAQs" もこの最初のセットアッププロセス時に入手できます。この ファイルには、この手順で問題が発生した場合に役に立つ Focusrite クイックスタートツールに関 する追加情報がいくつか含まれています。

登録が完了すると、以下のリソースにすぐにアクセスできます。

- Focusrite Control (Mac 版と Windows 版があります) 以下の注記を参照してください。
- 多言語のユーザーガイド

アカウントページ内に、以下のバンドルソフトウェアのライセンスコードとリンクが提供さ れます。

- Pro Tools | First
- Ableton Live Lite
- Focusrite Red 2 & 3 Plug-in Suite
- Softube Time and Tone bundle
- XLN Addictive Keys
- Plug-in Collective Offers

注記: Focusrite Control をインストールすると、購入したデバイス用の適切なドライバーも自動的 にインストールされます。Focusrite Control は、いつでもダウンロードできます。登録しなくても 入手可能です。以下の「手動による登録」を参照してください。

#### **手動による登録**

Scarlet Solo を後で登録することを選択した場合、登録は <https://customer.focusrite.com/user/register> で行うことができます。シリアル番号を手動で入力する必要があります。この番号は、インターフ ェイス本体の基部にあります。また、梱包箱の側面のバーコードラベルにも記載されています。

弊社では、Focusrite Control アプリケーションをダウンロードして、インストールすることを推奨 しています。これを行うことで、MSD モードを無効にして、本インターフェイスの性能を最大限 に引き出すことができます。MSD モード時には、本インターフェイスは最大 48 kHz のサンプル レートで機能します。お使いのコンピューターに Focusrite Control をインストールすると、最大 192 kHz で作業できます。Focusrite Control をすぐにダウンロードしてインストールしないことを 選択する場合には、<https://customer.focusrite.com/support/downloads> からいつでもダウンロードで きます。

最初に登録せずに Scarlett Solo を強制的に MSD モードから移行させるには、お使いのホストコン ピューターに接続して、**48V** ボタンを 5 秒間長押しします。これにより、Scarlett Solo はその機能 性をフルに発揮できます。この操作を行った後に、Scarlett Solo を登録する場合には、上述の手順 に従って手動で登録する必要がありますのでご注意ください。

## <span id="page-9-0"></span>**DAW でのオーディオのセットアップ**

Scarlett Solo は、ASIO または WDM をサポートする Windows ベースの DAW にも、Core Audio を使 用する Mac ベースの DAW にも対応しています。前述の「作業の開始」手順に従って操作を行う と、お使いの DAW で Scarlett Solo の使用を開始できます。DAW アプリケーションがお使いのコ ンピューターにインストールされていない場合でも、製品の使用を開始できるように、ProTools | First および Ableton Live Lite が同梱されています。これらのソフトウェアは、購入した Scarlett Solo を登録すると、利用可能になります。いずれかの DAW のインストールで支援が必要な場合には、 弊社サイト <https://focusrite.com/get-started> の Getting Started ページをご覧ください。各種 Getting Started ビデオを視聴できます。

ProTools | First および Ableton Live Lite の操作手順は、本ユーザーガイドの範囲外になりますが、 どちらのアプリケーションにも完全なヘルプファイルが付属しています。また、操作説明書 は、[www.avid.com](http://www.avid.com) および [www.ableton.com](http://www.ableton.com) でも、それぞれ入手できます。

お使いの DAW で Scarlett Solo がデフォルトの I/O デバイスとして自動的に選択されない場合があ ります。その場合は、お使いの DAW のオーディオセットアップ\* ページで **Focusrite USB ASIO** をドライバーとして手動で選択する必要があります。ASIO または Core Audio ドライバーを選択す る場所がわからない場合は、お使いの DAW のマニュアル (またはヘルプファイル) を参照してくだ さい。以下の例に、Ableton Live Lite の **Preferences** パネル (図は Windows 版) を示します。

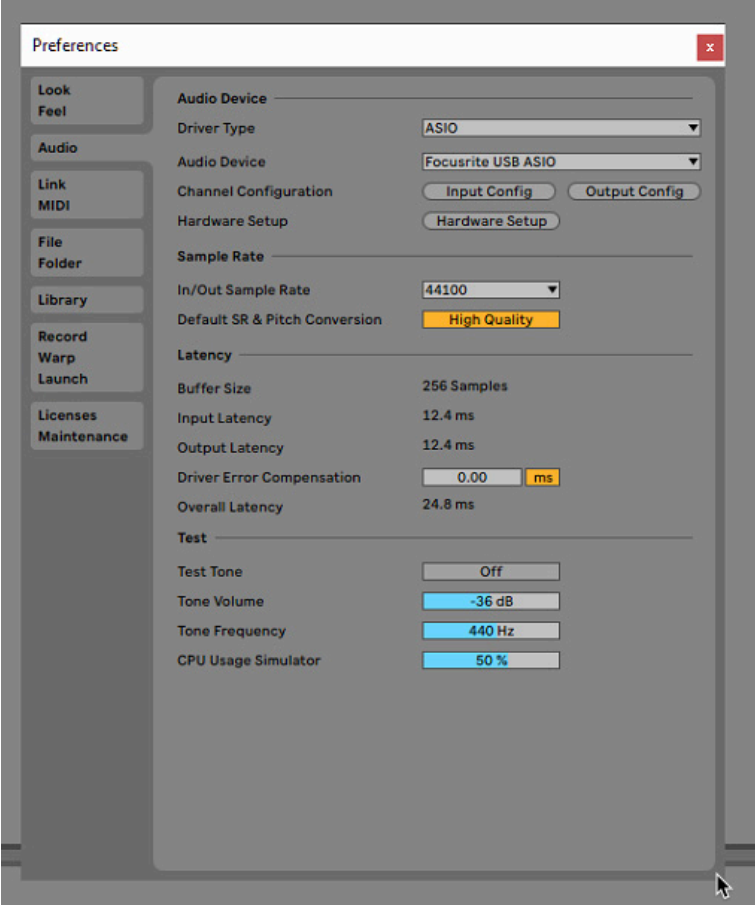

\* 一般的な名称。この用語は、DAW によって若干異なることがあります。

お使いの DAW で Scarlett Solo を優先オーディオデバイス\* として設定すると、その入出力が DAW のオーディオ I/O 環境設定に表示されます。お使いの DAW によっては、使用する前に特定の入力 または出力を有効にする必要があります。以下の 2 つの例に、Ableton Lite Audio の環境設定で有 効にされている 2 つの入力と 2 つの出力を示します。

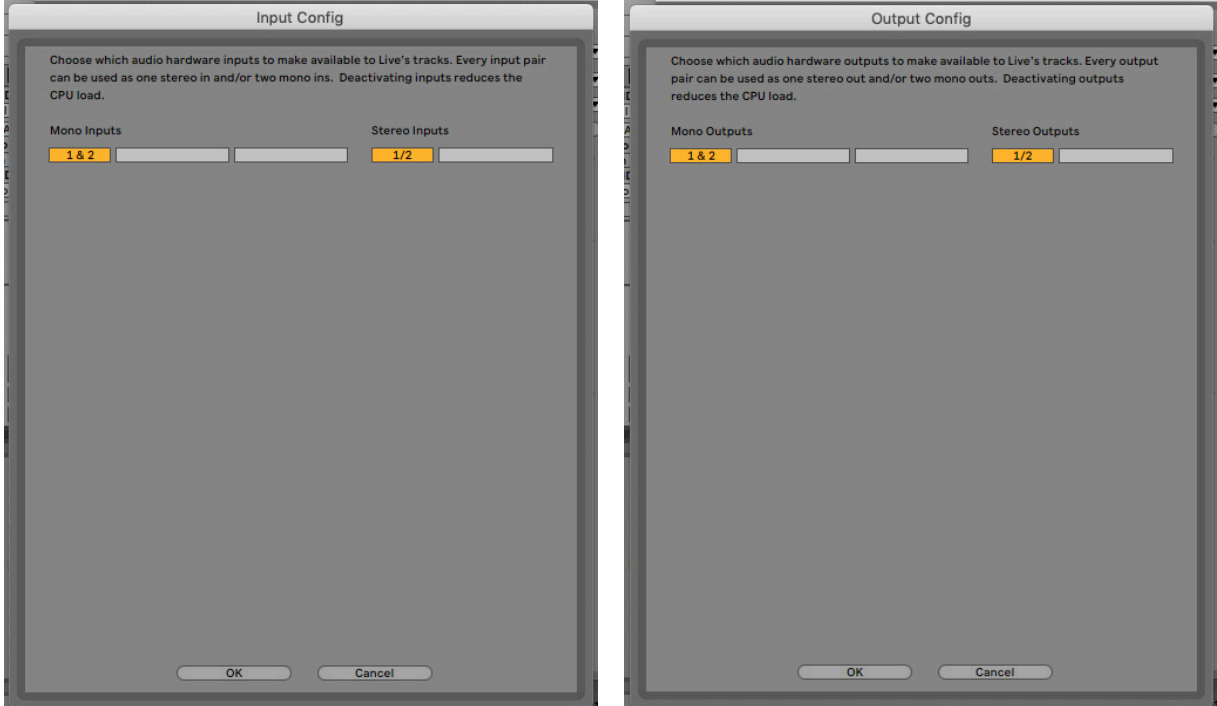

\* 一般的な名称。この用語は、DAW によって若干異なることがあります。

## <span id="page-11-0"></span>**使用例**

Scarlett Solo は、 PC であるか Mac であるかに関わらず、ノート型パソコンまたはその他のコンピ ューターで動作する多くの DAW アプリケーションに最適なオーディオインターフェイスです。一 般的な接続例を以下に示します。

**マイクまたは楽器の接続**

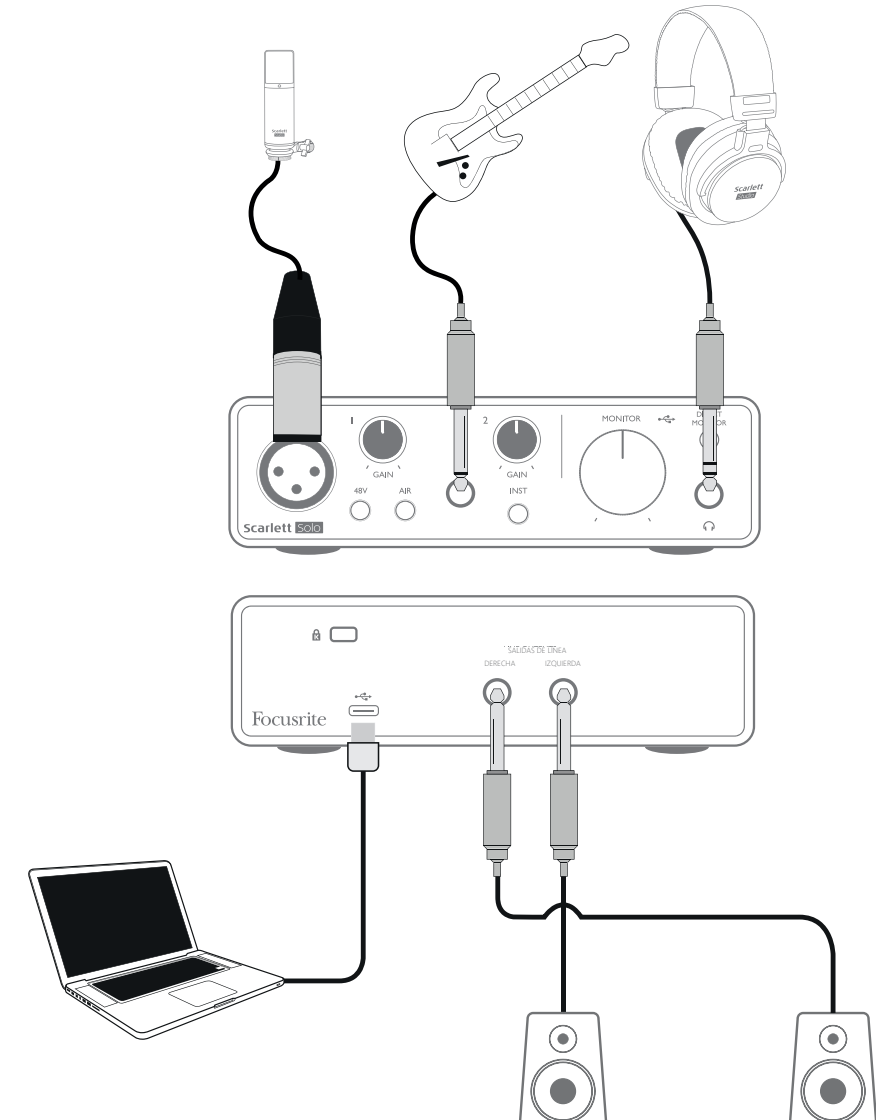

このセットアップは、お使いの Mac または Windows で DAW ソフトウェアを使用してレコーディ ングを行う際の一般的な構成を示しています。この場合、ヘッドフォンからの再生をモニタリン グしながら、Input 1 でボーカルを、Input 2 でギターをレコーディングアプリケーションに録音で きます。

Scarlett Solo の入力部は、フロントパネルにあります。Input 1 では、標準の 3 ピン XLR ソケット を使用し、ほとんどのタイプのマイクに対応するように構成されています。付属のマイクケーブ ルの一端には、差込型 XLR オスコネクタが装着されています。Input 2 では、1/4 インチ (6.35 mm) のジャックソケット (楽器モードでは 2 極、ライン入力として使用する場合は 3 極) を使用してお り、ギターやベースの高いレベルの信号に対応するように設計されています。

#### <span id="page-12-0"></span>**マイクを使用したレコーディング**

Scarlett Solo Studio に付属している Scarlett CM25 MkIII マイクは、ボーカルやほとんどのアコーステ ィック楽器のレコーディングに最適なスタジオ品質のコンデンサーマイクです。付属の XLR ケー ブルを使用して、この CM25 MkIII を Scarlett Solo の入力 1 に接続します。

コンデンサーマイク (「静電型マイク」と呼ばれることもあります) を使用するには、DC 電源が必 要です。ほとんどの場合は、マイクが接続されているマイクプリアンプからのファンタム電源を 供給して使用します (初期のコンデンサーマイクや特殊用途のコンデンサーマイクには別途電源を 備えている場合があります)。CM25 MkIII (またはその他のコンデンサーマイク) を Scarlett Solo で使 用する際は、フロントパネルの **48V** ボタンを押します (18 ページのフロントパネル図の項目 [3] を 参照)。この操作は、次の手順に従って行うことを推奨します。

- 入力ゲイン [2] を最小にします
- マイクを接続します
- 48V ボタンを押します
- 入力ゲインを必要なレベルまで上げます

他のタイプのマイク (一般的なダイナミックタイプを含む) には、ファンタム電源は必要 ありません。ファンタム電源を印加すると、損傷する場合があります。一部の安価なコ ンデンサーマイクは、さらに低いファンタム電源電圧 (通常 15 V) で動作することができ ます。マイクの仕様をチェックして、48 V で作動させても安全かどうかを確認する必要がありま す。安全でない場合は、適切な外付けのファンタム電源をご用意ください。

#### **マイクに関して守るべきルール**

このユーザーガイドでは、マイクの取り扱い方やテクニックについては取り上げませんが (これに ついては、書籍やオンライン説明動画などでご確認ください)、スタジオ品質のマイクを使用した レコーディングが初めての方のために、守るべきルールをいくつかご紹介します。

必ずマイクスタンドを使用**してください**。CM25 MkIII は、業界標準の 5/8 インチネジを搭載してお り、ほとんどのマイクスタンドに取り付けることができます。3/8 インチの変換ねじも付属してお り、スタンドに取り付けてこのねじサイズにすることができます。安価なショートロングブーム スタンドは、楽器店などで容易に入手可能です。

必ずマイクの向きを確認**してください**。CM25 MkIII は、カージオイドパターンの指向性を備えて います。つまり、基本的にこのマイクには「正面」と「背面」があり、間違った向きで使用する と、正常に録音できません。CM25 MkIII の正面は、CM25 MkIII のロゴで識別できます。

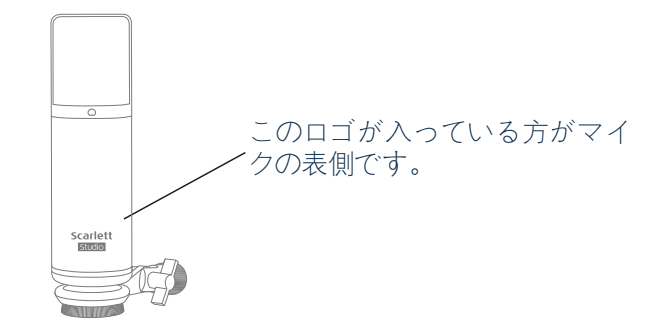

室内音響学を無視**しないでください**。録音場所は、レコーディングスタジオのような完璧な音響 を備えていないかも知れません。部屋の持つ反響に注意してください。反響自体は良いとも悪い とも言えませんが、しばしばレコーディングに不適切な影響を及ぼします。反響のある空間で録 音することによりメリットが得られる楽器もありますが、そうでない楽器もあります。一般的 に、レコーディング環境は、「ライブ」音響 (音の反射率が高い) より「デッド」音響 (音の反射率 が低い) の方が良いとされています。なぜなら、レコーディングプロセスで反響を追加することは できますが、レコーディング時に部屋で発生したいた反響を後から取り除くことはできないから です。

テストの際にマイクに息を吹きかけ**ないでください**。代わりに網目部分を軽くこすってみてくだ さい。

マイクの位置をいろいろと試して**みてください**。ボーカルや楽器をレコーディングする際には、 その音源だけでなく、その音源に対するマイクの位置も影響することを覚えておいてください。 また、レコーディングを行っている部屋の音響によっても影響を受けます。マイクをあちこちに 動かしながら、音源から異なる距離や角度でレコーディングを試してみると、多様なサウンドが 得られ、音質に差が出る場合があります。

アンプによって得られる効果を録音したい場合には、ギターアンプに CM25 MkIII を向けて使用**し てください**。ただし、ラウドスピーカーの至近距離では非常に大きな音量が生成されてしまう場 合があるのでご注意ください。大きな音量を得たい場合には、マイクをアンプから離すことでよ り良いサウンドを得ることができます。また、マイクをラウドスピーカーのコーン中央に向けた 場合と縁に向けた場合とでは、サウンドが微妙に異なることにも注意してください。

マイクロフォンは、まったく容赦なくあらゆる音を拾ってしまうことを忘れ**ないでください**。録 音したい音だけでなく、時計、エアコン、ヒーター、椅子が軋む音など室内のその他の音源も拾 ってしまいます。休日に素晴らしい景観の写真を撮り、後になって写真を見たときにはじめて送 電線がその景観を横切っているのに気付くといったことがありませんか?レコーディングでも同

<span id="page-14-0"></span>じです。レコーディング時には、余計な音に気が付かなくても、マイクはしっかりととらえて おり、後から録音を再生した際に気付くといったことが起こり得るのです。不要な低域の雑音 を取り除くには、DAW 上でマイクチャネルにハイパスフィルター (HPF) を適用することを推奨 します。

#### **ダイレクトモニタリングの使用**

デジタルオーディオシステムに関連して、「レイテンシー」という用語を耳にすることがよくあ ります。前述のようなシンプルな DAW レコーディングアプリケーションの場合、レイテンシーと は、入力信号がお使いのコンピューターおよびオーディオソフトウェアを通過するのにかかる時 間です。レイテンシーは、入力信号をモニタリングしながらレコーディングを行いたい場合に、 障害になることがあります。

Scarlett Solo は、この問題に対処するために「ダイレクトモニタリング」オプションを備えていま す。フロントパネルの **DIRECT MONITOR** スイッチを ON に設定すると、Scarlett Solo のヘッドフ ォンとメインモニター出力に入力信号が直接ルーティングされます。これにより、コンピュータ ーで再生される音と共に、ゼロレイテンシーで、つまりリアルタイムでご自身の演奏を聞くこと ができます。両方の入力が、モノラル (MONO) に合算されます。したがって、マイクと楽器の音 の両方が、ステレオイメージの中心に配置されます。Direct Monitor の使用によって、お使いのコ ンピューターに入力される信号が影響を受けることは決してありません。

ダイレクトモニタリングをオンに設定するときには、お使いのレコーディングソフトウェアで、 その入力 (現在レコーディング中の音声) を出力にルーティングするように設定されていないこと を確認してください。そのように設定されている場合、一つの信号がエコーのように遅れて聞こ えるため、音声が「2 回」聞こえてしまいます。

お使いの DAW に FX プラグインを使用して、ライブパフォーマンスに貢献するステレオ効果を作 り出す場合に、**DIRECT MONITOR** を OFF に設定してモニタリングすることが有効となる場合があ ります。こうすることで、録音されている音声を正確に聴いて、FX で仕上げることができます。 ただし、ある程度レイテンシーが生じる場合があります。その量は、DAW のバッファーサイズや コンピューターの処理能力によって異なります。

#### **ヘッドフォンでのモニタリング**

Scarlett Solo Studio パッケージには、高品質ヘッドフォン HP60 MkIII が同梱されています。このヘ ッドフォンは、軽量で耐久性があり、長時間快適に使用することができます。ヘッドバンドは調 整可能です。

HP60 MkIII ヘッドフォンには、低ノイズの無酸素銅 (OFC) ケーブルが付いており、このケーブルに は、1/4 インチ (6.35 mm) 3 極 (TRS) ジャックプラグが装着されています。このジャックプラグを Scarlett Solo のフロントパネルの右側にあるソケットに接続します (▲ シンボルで示されています) 。もちろん、 Scarlett Solo のヘッドフォン出力は、他のモデルのヘッドフォンにも使用できます。 お使いのヘッドフォンに 3.5 mm TRS 「ミニジャック」がある場合には、TRS 1/4 インチ - 3.5 mm ジャック変換アダプターを使用します。

ヘッドフォンを使用すると、レコーディング中の音声 (現在入力されている信号とコンピューター に既に録音したトラックの両方) を聴くことができます。注記: レコーディング時は、フロントパ ネルの **DIRECT MONITOR** スイッチを ON にしてください。既に録音されているトラックはステレ オで、現在入力されている信号はモノラル (ステレオイメージでは中心に) で聞こえます。マイク 入力と楽器入力の両方を使用している場合、この 2 つの入力はモノラルに合算されます。ヘッド フォンの音量は、**MONITOR** 回転調整つまみで調節することができます。

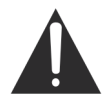

ヘッドフォンは、耳で非常に高い音圧レベルを生成することができます。高音量に長時 間晒されると、聴覚が損なわれる可能性があります。必要以上にヘッドフォンの音量を 上げないでください。

#### <span id="page-15-0"></span>**Scarlett Solo のラウドスピーカーへの接続**

リヤパネルの 1/4 インチ出力を使用して、モニタリングスピーカーを接続できます。電源内蔵式 のモニターには、内蔵アンプが音量調節装置とともに組み込まれているため、直接接続すること ができます。パッシブラウドスピーカーには、別途ステレオアンプが必要です。この場合、リヤ パネルの出力部をアンプの入力部に接続する必要があります。

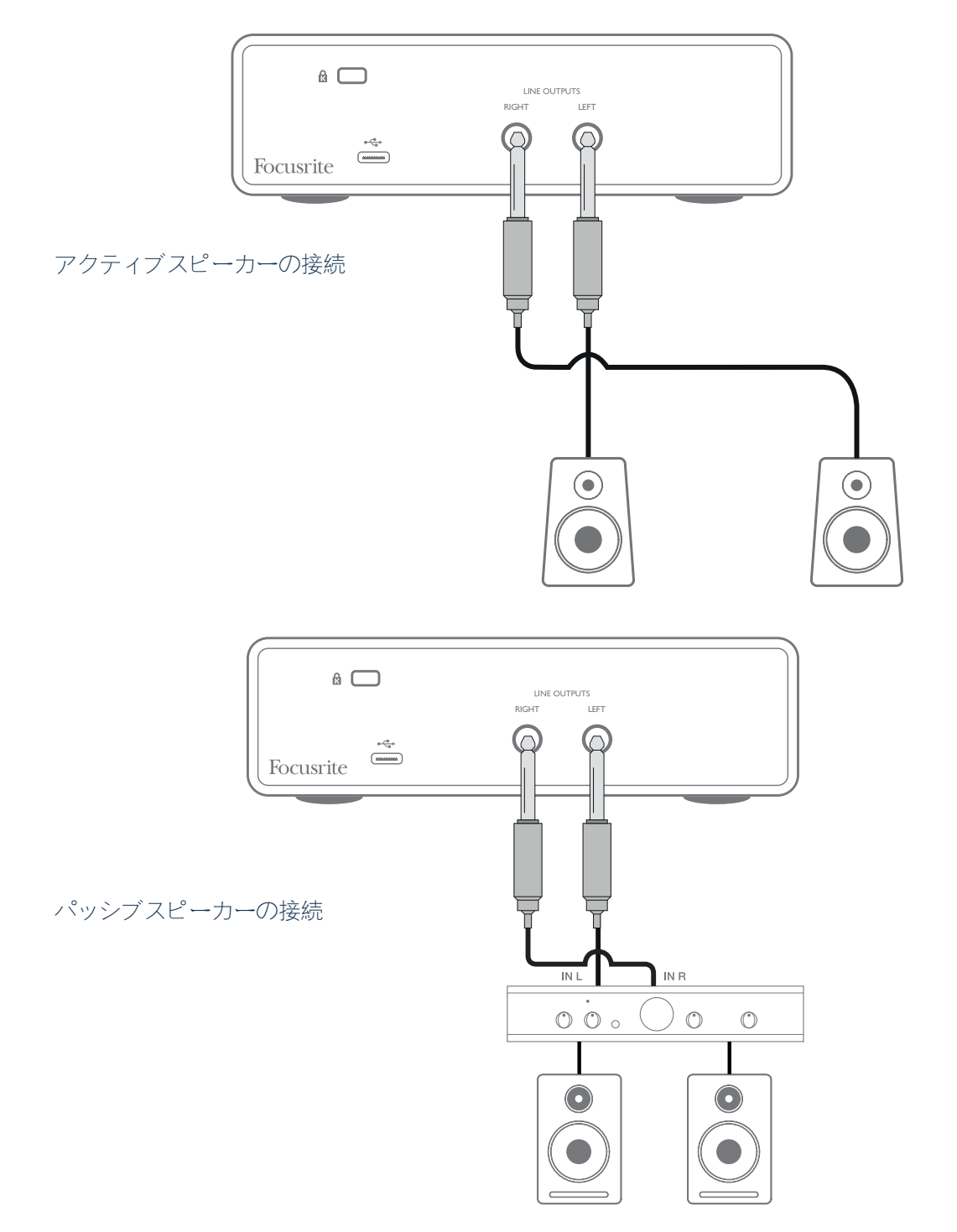

ライン出力は、3 極 (TRS) 1/4 インチ (6.35 mm) ジャックソケットで、電気的にバランスがとれて ( 平衡して) います。一般的な民生用 (Hi-Fi) アンプや小電力モニターは、フォノ (RCA) ソケットまた はコンピュータに直接接続するように設計された 3.5 mm 3 極ジャックプラグのいずれかにアンバ ランス入力を備えています。いずれの場合にも、1 端にジャックプラグのついた適切な接続ケーブ ルを使用します。

業務用パワーアンプは、一般的にバランス入力を備えています。これらを Scarlett Solo の出力に接 続するには、バランスケーブルを使用することを推奨します。

**注記:** マイクと同時にラウドスピーカーがアクティブになっている場合、オーディオフィードバッ クループが生じるおそれがあります。レコーディング中は必ずモニタリング用のラウドスピーカ ーをオフにし (または音量を下げ)、オーバーダビング中はヘッドフォンを使用することを推奨し ます。

## <span id="page-17-0"></span>**ハードウェアの特徴**

#### **フロントパネル**

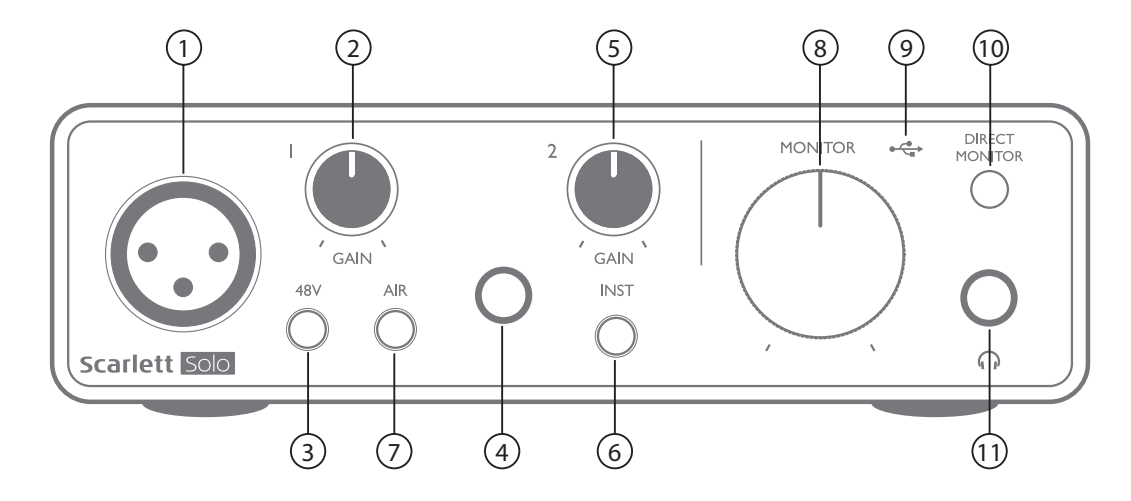

フロントパネルには、マイクおよびライン信号/楽器信号用の入力コネクタ、入力ゲインやモニタ リングの調整つまみがあります。

- 1. Input 1 マイク用の 3 ピン XLR ソケットによる電気的バランス入力。
- 2. **GAIN 1** Input 1 でのマイク信号のゲインを調整します。ゲイン調整つまみには、信号レベ ルの確認に使用する 3 色の同心円状の LED リングがあります。緑色は、入力レベルが最低 -24 dBFS (「信号あり」) であることを示します。信号レベルが -6 dBFS になると、リングが 琥珀色に変わり、信号がクリッピングに近づいていることを通知し、最終的に 0 dBFS (デジ タルクリッピング) に達すると赤色になります。
- 3. **48V** マイク入力用のファンタム電源スイッチ XLR ソケットで 48 V のファンタム電源を 有効にします。
- 4. 入力 2 楽器 (アンバランス) またはラインレベル (バランス) 音源接続用の 1/4 インチ TRS ジ ャックソケット。
- 5. **GAIN 2** Input 2 でのライン/楽器信号のゲインを調整します。[2] と同様に、ゲイン調整つ まみには、3 色のLED リングがあります。
- 6. **INST** Input 2 用の楽器/ラインレベルスイッチ 楽器信号またはラインレベル信号に合うよ うにゲインを切り替えます。楽器モードを選択すると、'INST' が点灯します。INST モード は、Focusrite Control からも選択できます。
- 7. **AIR** マイク入力用の AIR モードが有効になるように切り替えます。AIR を使用すると、 入力段の周波数特性を修正し、伝統的なトランスフォーマーベースの Focusrite ISA マイ クプリアンプをモデリングできます。このモードを選択すると、'AIR' が点灯します。AIR は、Focusrite Control からも選択できます。
- 8. **MONITOR** メインモニター出力レベル調整つまみ リヤパネルの出力部およびフロントパ ネルのヘッドフォン出力の出力レベルを設定します。
- 9. ●<→ USB LED 本体に USB バスパワーが給電され、コンピューターにより正しい接続と動 作が確認されると点灯します。
- 10. **DIRECT MONITOR** 入力からの信号を直接モニタリングするか (ON の場合)、DAW を介し た信号をモニタリングするか (OFF の場合) を選択します。

<span id="page-18-0"></span>11. 1-1/4 インチ TRS 出力ジャック。お使いのヘッドフォンに 1/4 インチ TRS ジャックプラ グがある場合には、そのプラグを直接接続します。3.5 mm TRS 「ミニジャック」がある場 合には、TRS 1/4 インチ - 3.5 mm ジャック変換アダプターを使用します。4 極 TRRS プラグ を備えたヘッドフォンは、正しく動作しない可能性があります。

**バックパネル**

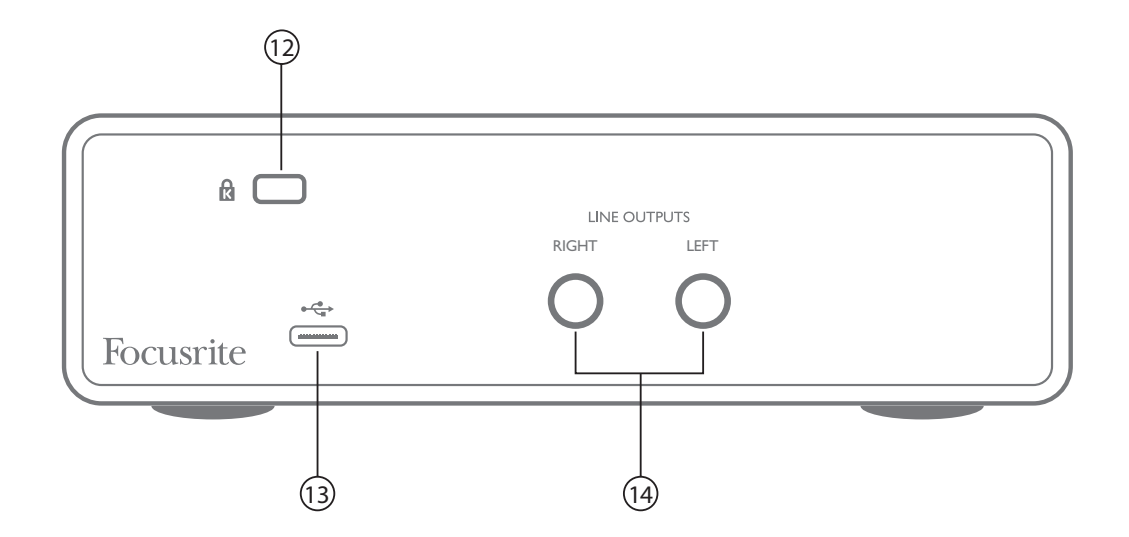

- 12. **K** (ケンジントンセキュリティロック) 必要に応じて、お使いの Scarlett Solo を適切な構造 物に固定し、セキュリティ対策を施します。
- 13. ◆<del>€</del> USB 2.0 ポート Type C コネクタ。付属の USB ケーブルでお使いのノート型パソコン またはコンピューターに接続します。
- 14. **LINE OUTPUT: LEFT** および **RIGHT** 1/4 インチ (6.35 mm) TRS ジャックソケット x 2、+10 dBu 出力レベル (可変)、電気的バランス出力。1/4 インチ TRS (バランス接続) または TS (ア ンバランス接続) ジャックプラグのいずれかを使用できます。

# <span id="page-19-0"></span>**仕様**

## **性能仕様**

注記: すべての性能数値は、AES17 の規定に従い測定しています (該当する場合)。

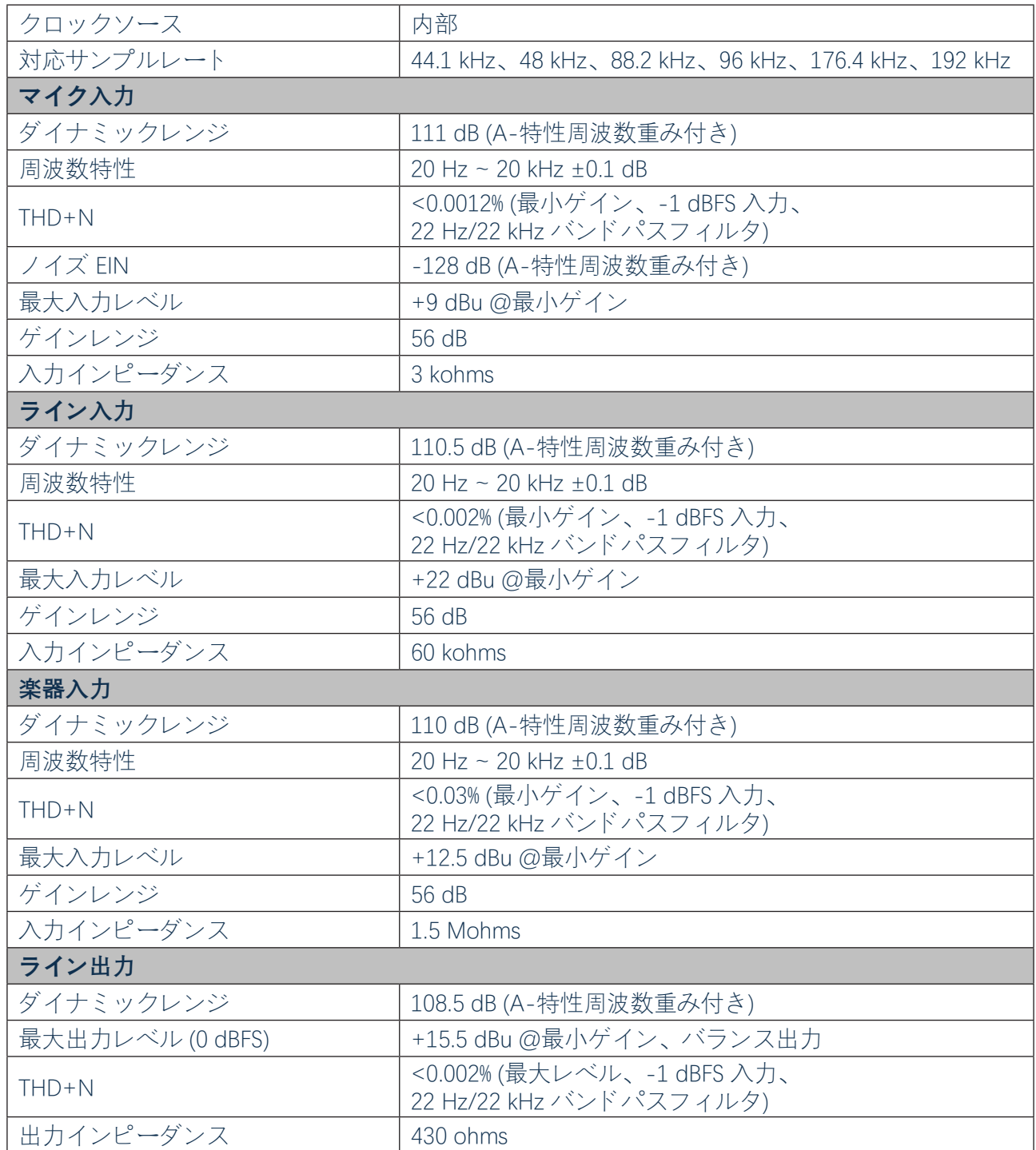

<span id="page-20-0"></span>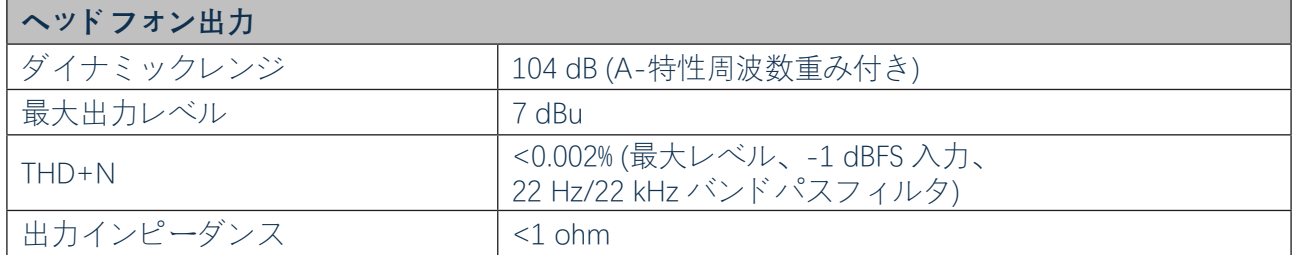

## **物理的特性と電気的特性**

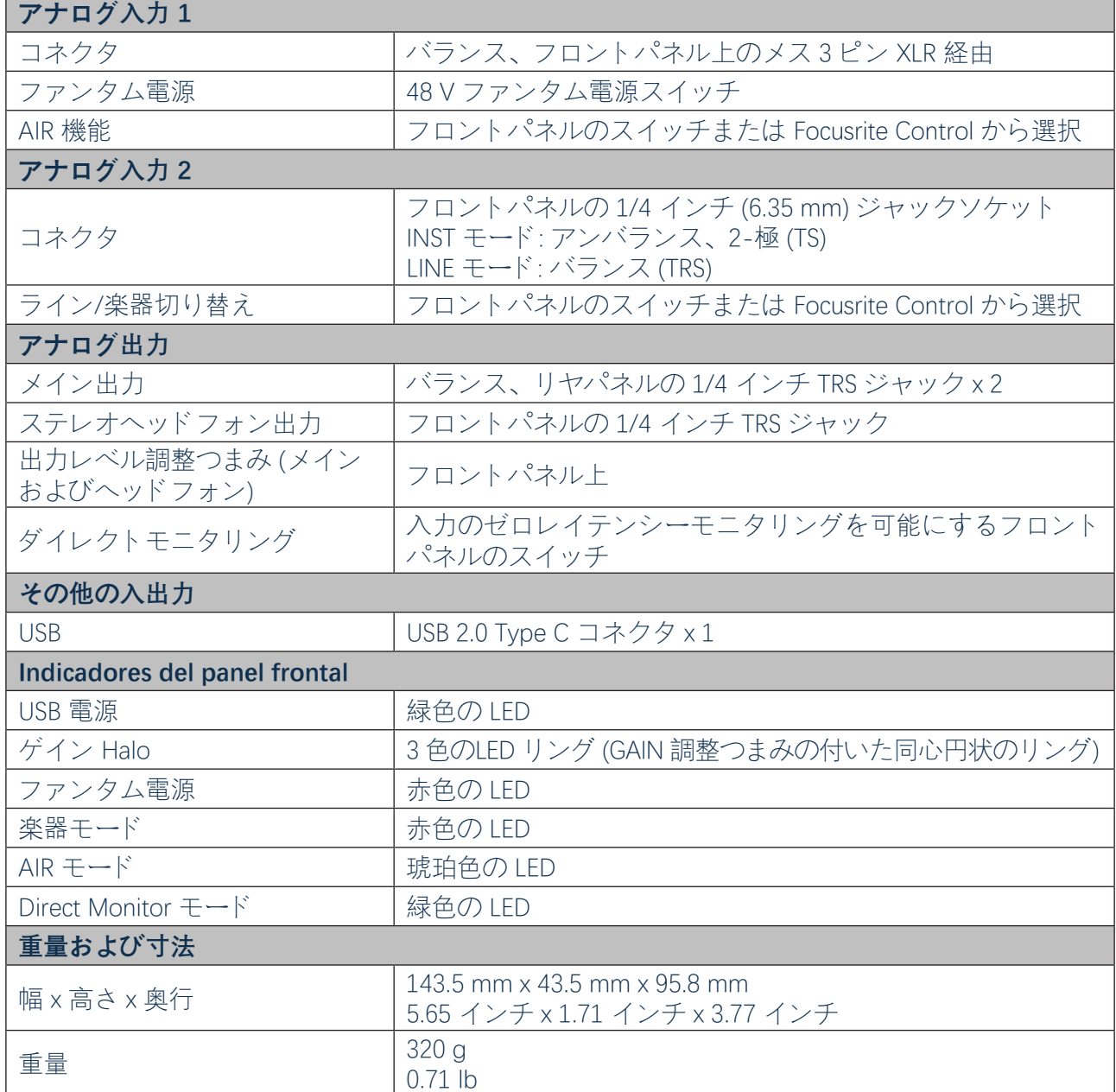

## <span id="page-21-0"></span>**Scarlett CM25 MkIII マイク仕様**

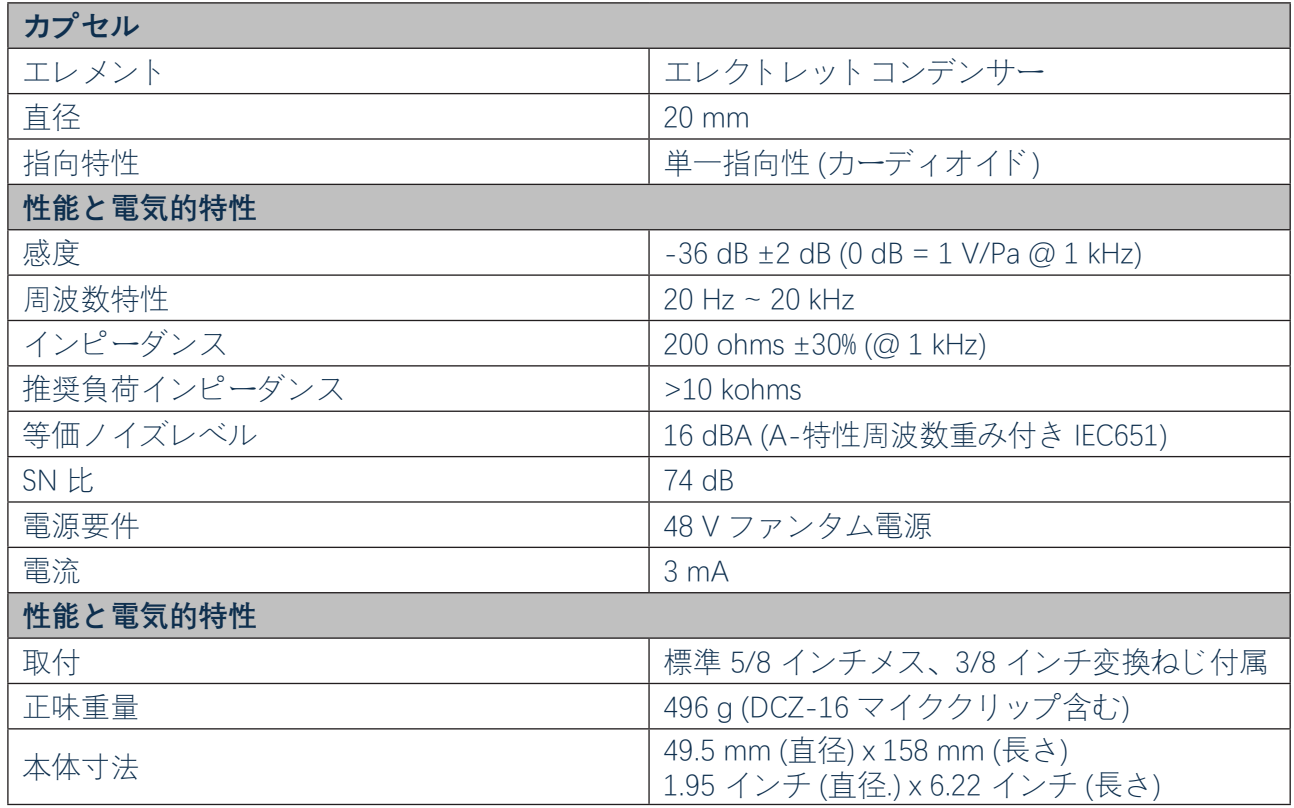

## **Scarlett HP60 MkIII ヘッドフォン仕様**

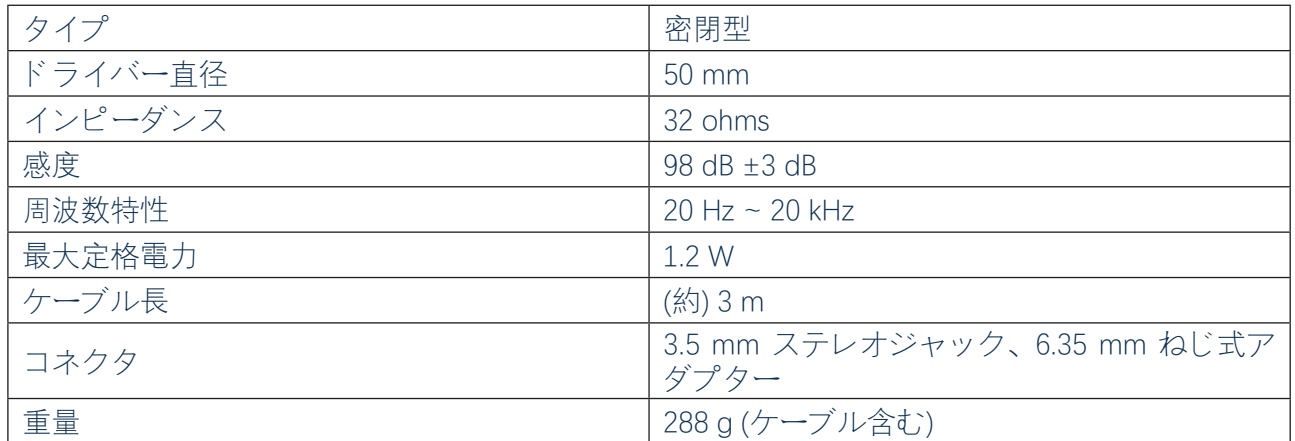

# <span id="page-22-0"></span>**トラブルシューティング**

トラブルシューティングに関する質問がある場合には、Focusrite Help Centre サイト、 <http://support.focusrite.com/> にアクセスしてください。このサイトでは多数のトラブルシューティ ング例を紹介しています。

## **著作権表示と法定通知**

Solo Studio を構成するコンポーネントには、製造上の欠陥に対する世界のどこでも有効な 2 年間 の保証が付いています。この保証のすべての条項については、<https://focusrite.com/warranty> をご 覧ください。

Focusrite は登録商標であり、Scarlett Solo および Scarlett Solo Studio は、Focusrite Audio Engineering Limited の商標です。

その他すべての商標および商品名は、それぞれの所有者の財産です。 2019 © Focusrite Audio Engineering Limited.禁無断転載。